#### **So you wanna be a WordPress Developer?** WordPress Sheffield Meetup - March 2017

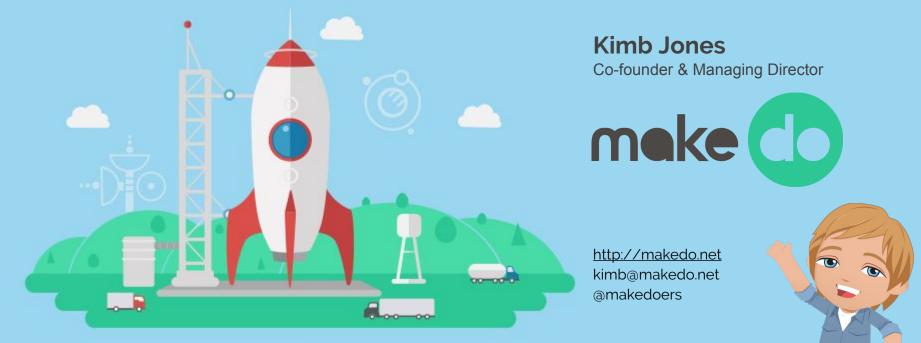

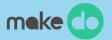

# WHY?...

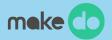

# What exactly is **A WordPress Developer?**

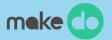

# Plugins, themes and everything in between

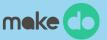

#### Plugin Developer: Extending WordPress

- Bend WordPress to your will
- Develop custom functions for WordPress
- Extend the core features
- Extend other plugins and create new features
- Integrate with other systems and apps
- Generally a very complex area
- Requires programming skill and a talent for code
- Known as a 'back-end' developer or 'application' level
- Good plugin developers are a rare breed

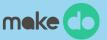

#### **Theme Developer:** Theming WordPress

- Turn any design/layout into a WordPress site
- Simpler than developing plugins (generally)
- Does not require any design skill but this helps
- Good for beginners
- Themeing can help extend basic HTML/CSS skills
- Lots of options with frameworks, parent/child themes, theme builders etc
- Tonnes of online tutorials and resources
- How I got started in WordPress back in 2005

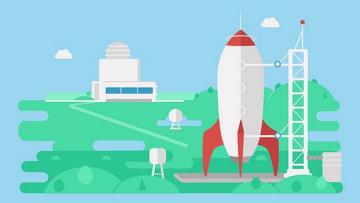

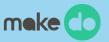

#### **All-Rounder:** *Everything WordPress*

- Themeing and Plugin coder, jack of all trades
- For when you can't decide between the two
- Most professional WordPress developers will switch between these roles
- Themes are nothing without plugins
- Plugins are nothing without themes
- Common among solo-developers and freelancers
- Tools available which help like ACF, SiteOrigin, etc
- Works well for small sites, publishing and basic CMS sites
- Difficult to scale this skillset, especially working alone

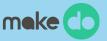

#### Assembler/Hacker: Not a Developer

- Not to be confused with an actual developer (bespoke custom code)
- Good knowledge of WordPress
- Uses off-the-shelf themes and plugins
- Experience with servers/hosting
- Good with HTML/CSS
- Limited to what plugins/themes can offer
- Good for designers who want to 'skin' code
- Good for low-budget, quick projects
- Can often be a frustrating choice as the limitations often catch up on you

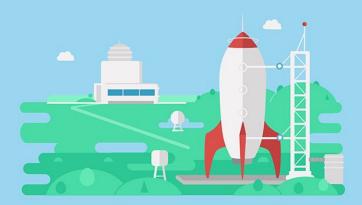

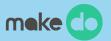

# Which are you?

And which do you want to be?

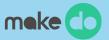

# **Questions**...

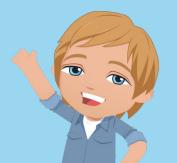

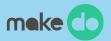

# Becoming a 'web' developer One and the same

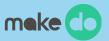

# The <u>fun</u>damentals

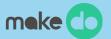

#### HTML

CSS

JS

PHP

#### **SERVERS**

DATABASES

VERSION CONTROL

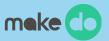

# HTML/CSS

Powers 100% of the web

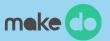

## JS JavaScript (classic)

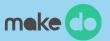

## **JS (again)** JavaScript (applications)

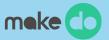

### **PHP** What powers WordPress

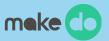

#### SERVERS Apache, Nginx, IIS, Azure & MAMP, Vagrant (vvv), DesktopServer

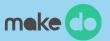

# SSH, FTP, SFTP, SSL, HTTPS, .htaccess.... etc

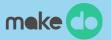

# DATABASES

MySQL, phpMyAdmin, Sequel Pro (Mac), MySQL Workbench (Windows)

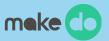

# VERSION CONTROL Git & SVN

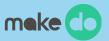

# VERSION CONTROL Git & SVN

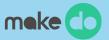

# **Questions**...

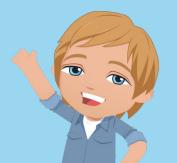

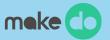

# Learning Tutorials and resources...

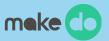

#### Make WordPress

https://make.wordpress.org/

Theme Shaper https://themeshaper.com/

#### **Tuts+ WordPress**

https://code.tutsplus.com/categories/wordpress

#### **In-person Training**

https://mikelittle.org/wordpress-training/

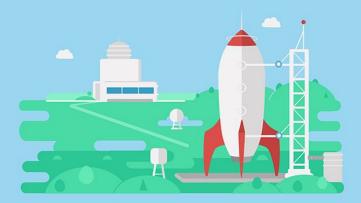

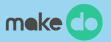

#### Um, Google!

"wordpress development tutorial"

#### Attend a meetup / WordCamp!

You're doing the right thing!

#### Ask people you know

WordPress-ers love to share...

#### Jump in Best way is to learn doing...

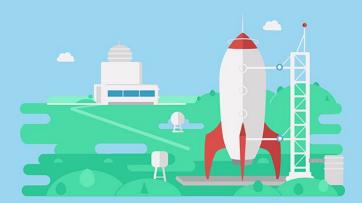

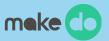

# **Questions & Break...**

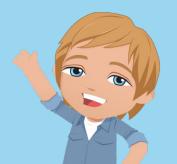

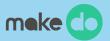

# **Starter Pack Checklist**

Go away and do this...

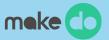

# The basics Getting started hacking code

- 1. Setup a local server (MAMP, VVV, DesktopServer)
- 2. Install WordPress locally (from scratch)
- 3. Get a decent editor/IDE (SublimeText, Atom)
- 4. Download the \_s theme
  - a. Rename and install a custom version
  - b. Explore the file structure
  - c. Hack the code and see what happens
  - d. Look for other 'theme boilerplates' online to help get you started
- 5. Open up the Hello Dolly plugin
  - a. Examin how it interacts with WordPress
  - b. Hack the code to make it display new text
  - c. Look for 'plugin boilerplates' online to help get you started
- 6. Sign up for a cheap webhost
  - a. Dreamhost, HostGator, SiteGround
  - b. Setup WordPress externally
  - c. Upload your custom theme and/or plugin

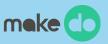

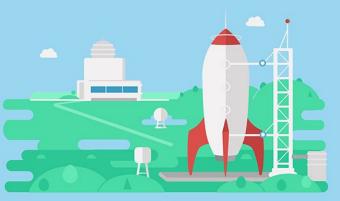

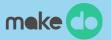

## Version control The important next step

1. Learn some basic CLI commands (Command Line Interface)

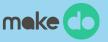

- a. Use iTerm or PowerShell to improve the experience
- 2. Install Git locally
- 3. Sign up for a GitHub account
  - a. Create a new repo
  - b. Follow the instructions to get your local code into the external repo
  - c. Learn how to push, pull and branch in git and push to different versions of your code
- 4. Experiment Git into your work
  - a. Share with others
  - b. Create Pull Requests from other repos
  - c. Learn the basic Git commands
    - i. \$ git add --all
    - ii. \$ git commit -m "your message"
    - iii. \$ git push [location] [branch]
    - iv. \$ git pull [options[
    - v. \$ git branch [branchname]
    - vi. \$ git checkout [branchname]
    - vii. \$ git merge [branch-a] [branch-b]

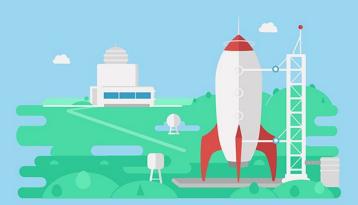

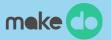

# **GO! Jump in!** Use WordPress for a real project

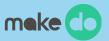

## Over to you... How did you learn WP?

#### Thank you...

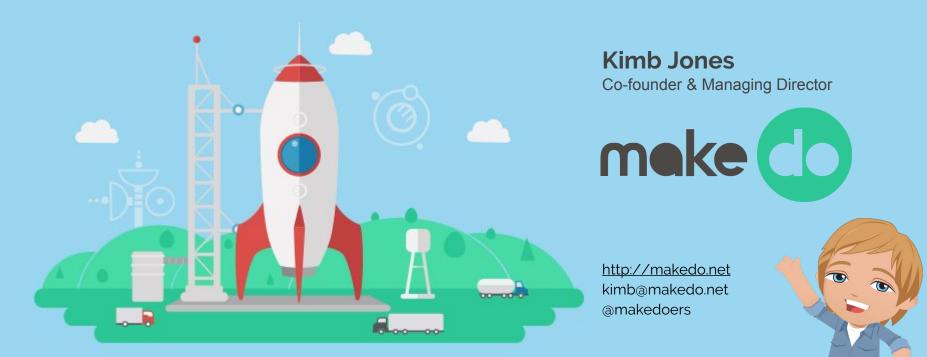